# **Bedienungsanleitung**

# **Nautic-Multiswitch**

**NMS-16-R** 

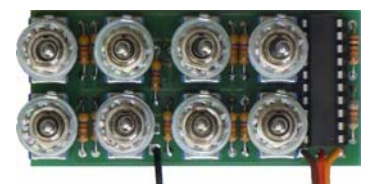

# **NMS-16-G**

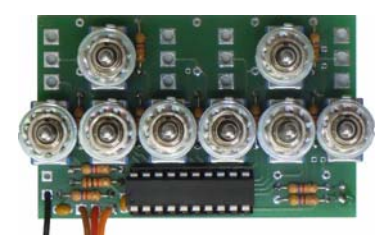

**NMS-24-G** 

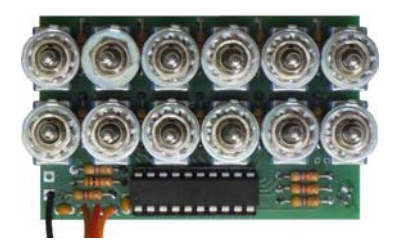

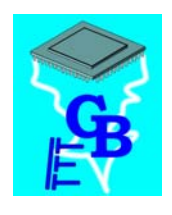

**BEIER-Electronic**  Winterbacher Str. 52/4, 73614 Schorndorf - Weiler Telefon 07181/46232, Telefax 07181/45732 eMail: modellbau@beier-electronic.de Internet:<http://www.beier-electronic.de/modellbau>

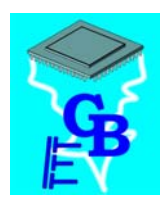

# <span id="page-1-0"></span>**Inhaltsverzeichnis**

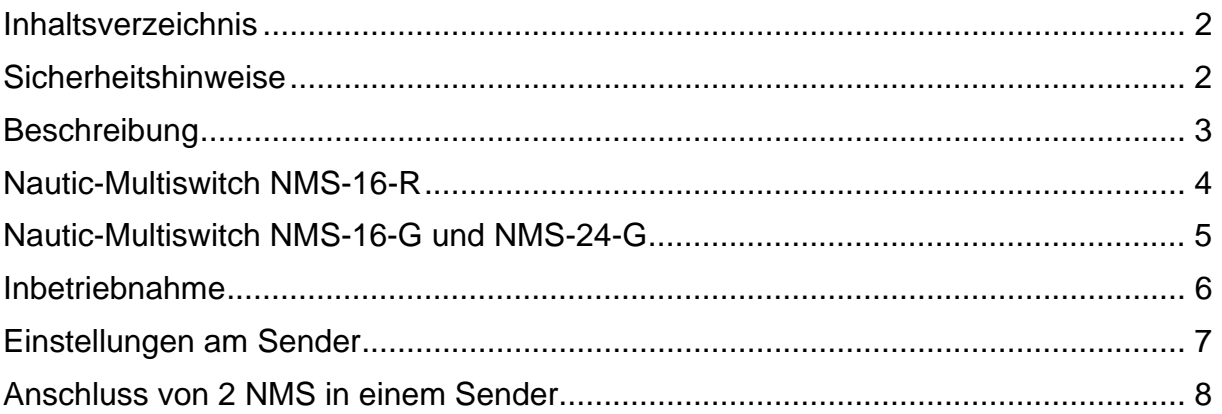

# <span id="page-1-1"></span>Sicherheitshinweise

- Diese Bedienungsanleitung vor dem Beginn der Inbetriebnahme sorgfältig durchlesen und für einen zukünftigen Gebrauch gut aufbewahren!
- Die integrierten Schaltkreise auf dem Nautic-Multiswitch sind empfindlich gegen elektrostatische Aufladung. Berühren Sie daher diese Bauteile nicht, bevor Sie sich "entladen" haben (z.B. durch einen Griff an einen Heizkörper oder ein anderes geerdetes Gerät).
- Verdrahtungen dürfen nur im spannungslosen Zustand durchgeführt werden.
- Für Kinder unter 14 Jahren ist die Inbetriebnahme des Nautic-Multiswitch nicht geeignet.

# <span id="page-2-0"></span>**Beschreibung**

Das Nautic-Multiswitch Modul NMS ist eine Kanalerweiterung für RC-Sender mit 16 bzw. 24 Schaltfunktionen. Das Schaltermodul wird in den Sender eingebaut und überträgt auf einem Kanal - je nach Version - die Zustände von 8 bzw. 12 Schaltern. Die Übertragung der Schalterzustände erfolgt nach dem Zeitmultiplexverfahren, wodurch sich die Reaktionszeit der Schalter um ca. 0,2-0,3s verlängert.

Mit den Schaltern können nun die verschiedenen Funktionen (z.B. Sounds starten oder Ausgänge schalten) der Soundmodule **USM-RC** und **USM-RC-2** gesteuert werden. Der Ausgang des Empfängers wird dabei direkt mit dem Proportionaleingang (X2/3 bzw. X2/4) des Soundmoduls verbunden, es wird also kein zusätzlicher Multiswitch-Decoder benötigt.

Jeder der Schalter auf dem NMS hat 3 Stellungen: Oben - Mitte - Unten. Die mittlere Stellung ist die "Aus"-Stellung. Somit können pro Schalter 2 Funktionen ("Oben" und "Unten") gesteuert werden. Die Schalter haben alle eine "Tastfunktion", d.h. sie gehen automatisch immer wieder in die Mittelstellung zurück. Über die im Sound-Teacher programmierbare Memory-Funktion, können mit der Tastfunktion aber auch dauerhaft Schaltausgänge für z.B. Lichter geschaltet werden.

Das NMS gibt es in 3 verschiedenen Versionen:

#### **NMS-16-R:**

Das NMS-16-R kann in Robbe/Futaba Sender eingebaut werden. Es besitzt 8 Schalter und kann 16 Funktionen schalten.

#### **NMS-16-G:**

Das NMS-16-G kann in Graupner Sender eingebaut werden. Es besitzt 8 Schalter und kann 16 Funktionen schalten.

#### **NMS-24-G:**

Das NMS-24-G kann in Graupner Sender eingebaut werden. Es besitzt 12 Schalter und kann 24 Funktionen schalten.

Achtung: Das NMS-24-G funktioniert jedoch nicht mit dem 2,4GHz System HoTT! Hier ist also das NMS-16-G zu verwenden.

Wie auch andere Nautic- und Multiswitch Module, funktioniert das NMS leider nicht mit allen 2,4GHz Anlagen! Dies liegt an der speziellen Übertragungsart der Schalterzustände zum Empfänger. Eine aktuelle Übersicht mit uns bekannten, funktionierenden/nicht funktionierenden Sendern bzw. 2,4GHz-Systemen finden Sie auf der Produktseite des NMS:

[www.beier-electronic.de/modellbau/produkte/nms-16/nms-16.php](http://www.beier-electronic.de/modellbau/produkte/nms-16/nms-16.php)

Bei FM-Sendern muss als Übertragungstyp im Sender "PPM" eingestellt werden! Mit "PCM" funktioniert das NMS nicht.

# <span id="page-3-0"></span>Nautic-Multiswitch NMS-16-R

Das NMS-16-R kann in Sender der Firma Robbe/Futaba eingebaut werden, die Ausschnitte für 2 x 4 Schalter haben, in die auch die originalen Robbe/Futaba Multiswitchmodule eingebaut werden können (z.B. FC-16).

#### **Einbau in den Sender:**

Der Einbau des NMS-16-R unterscheidet sich, je nachdem ob man das Modul in den linken oder in den rechten Einbauplatz des Senders einbauen will.

Beim Einbau in den von außen gesehen rechten Platz (von innen also der linke Platz), muss das eingelötete Geber-Kabel des NMS-16R nach unten, also in Richtung Sendermitte zeigen.

Beim Einbau in den von außen gesehen linken Platz (von innen also der rechte Platz), muss das eingelötete Geber-Kabel des NMS-16R nach oben, also zur Außenwand des Sendergehäuses zeigen.

Zusätzlich muss die Lötbrücke "J1" auf der Leiterplatte, mit etwas Lötzinn überbrückt werden. Dies bewirkt, dass die Schalternummerierung, wegen der Drehung um 180°, wieder korrigiert wird.

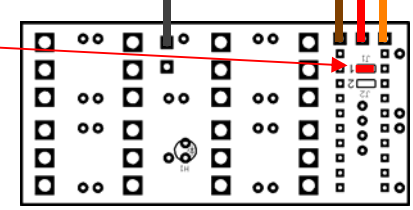

#### **Anschluss im Sender:**

Vor dem Anschluss des NMS, den Sender bitte zuerst ausschalten.

Am NMS-16-R sind 2 Kabel eingelötet:

- 1. Das "Sync-Kabel" (weißer Stecker, Kabel1-adrig schwarz)
- 2. Das "Geber-Kabel" (schwarzer Stecker, Kabel 3-adrig braun, rot, orange)

#### **F-14 (7-Kanal):**

Das Sync-Kabel wird auf den weißen 4-poligen Steckplatz mit der Bezeichnung "Multi OP" eingesteckt. Schauen Sie bitte in der Anleitung des Senders nach, wo sich dieser Steckplatz bei Ihnen befindet.

Das Sync-Kabel hat allerdings einen 3-poligen Stecker. Hier muss der Stecker so eingesteckt werden, dass der rechte Pin des "Multi OP" Steckplatzes frei bleib.

#### **F-14 (8-Kanal):**

Das Sync-Kabel wird auf den weißen 3-poligen Steckplatz mit der Bezeichnung "Multi OUT" eingesteckt.

#### **FC-16:**

Das Sync-Kabel wird auf den weißen 3-poligen Steckplatz mit der Bezeichnung "To Multi OP" eingesteckt. Schauen Sie bitte in der Anleitung des Senders nach, wo sich dieser Steckplatz bei Ihnen befindet.

Das Geber-Kabel kommt auf einen freien Geber-Steckplatz z.B. CH1 - CH8. Bei dem Geber-Kabel bitte **unbedingt** auf die korrekte Einsteckrichtung achten! Orientieren Sie sich hierbei an den Farben der anderen Geber-Kabel, die schon in den Geber-Steckplätzen eingesteckt sind. Das braune Kabel muss zum Platinenrand zeigen (also, dort wo das schwarzes Kabel bei den anderen Geber-Kabeln ist).

Laut Robbe/Futaba Bedienungsanleitung, soll das Geberkabel des Multiswitch auf die Steckplätze "Multi IN" gesteckt werden - dies ist beim NMS-16-R jedoch nicht der Fall. Auch im Menü muss die Einstellung für den Kanal nicht auf Multiswitch stehen.

## <span id="page-4-0"></span>Nautic-Multiswitch NMS-16-G und NMS-24-G

Die Module NMS-16-G und NMS-24G können in Sender der Firma Graupner eingebaut werden, die Ausschnitte für 2 x 6 bzw. 2 + 6 Schalter haben, in die auch die originalen Graupner Nauticmodule eingebaut werden können (z.B. mc-19, mc-22).

Beim Einbau des NMS in ältere Sender (mit schwarzen, 4-poligen "Lehrer/Schüler"- Steckplatz), wird der Adapterstecker NMS-GA benötigt!

Beim Einbau des NMS in neuere Sender (mit weißen, 7-poligen "Anschluss für DSC Modul" ) werden in der Regel keine zusätzlichen Adapterkabel oder Schnittstellenverteiler benötigt.

#### **Einbau in den Sender:**

Beim Einbau muss das eingelötete Geber-Kabel des NMS nach unten, also in Richtung Sendermitte zeigen.

#### **Anschluss im Sender:**

Vor dem Anschluss des NMS, den Sender bitte zuerst ausschalten.

Am NMS-16-G bzw. NMS-24-G sind 2 Kabel eingelötet:

- 1. Das "Sync-Kabel" (weißer Stecker, Kabel 1-adrig schwarz)
- 2. Das "Geber-Kabel" (schwarzer Stecker, Kabel 3-adrig braun, rot, orange)

#### **Ältere Sender (z.B. FM 4014):**

Das Sync-Kabel wird auf den schwarzen, 4-poligen Lehrer/Schüler-Anschluss eingesteckt. Dazu wird der Adapter NMS-GA benötigt! Schauen Sie bitte in der Anleitung des Senders nach, wo sich dieser Steckplatz bei Ihnen befindet. Die Einsteckrichtung sehen Sie auf dem folgenden Bild. Orientieren Sie sich dabei auf die seitlichen Schlitze des Lehrer/Schüler-Anschlusses:

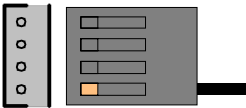

#### **Neuere Sender (z.B. mc-19, mc-22 HoTT):**

Hier wird das Sync-Kabel mit dem weißen Stecker, direkt auf den weißen 7-poligen "Anschluss für DSC Modul" eingesteckt. Der Stecker ist hier verdrehsicher und kann nur in eine Richtung eingesteckt werden. Schauen Sie bitte in der Bedienungsanleitung Ihres Senders nach, wo sich dieser Anschluss bei Ihrem Sender befindet.

Bei der mc-22 FM (4818) muss der 7pol. weißen Stecker jedoch so auf den Steckplatz "Anschlussschnittstelle für Schnittstellenverteiler" (Ext. CN) stecken, dass das schwarze Kabel auf den Pin 5 kommt.

Das Geber-Kabel kommt auf einen freien Geber-Steckplatz z.B. CH7. Bei dem Geber-Kabel bitte unbedingt auf die korrekte Einsteckrichtung achten! Orientieren Sie sich hierbei an den Farben der anderen Geber-Kabel, die schon in den Geber-Steckplätzen eingesteckt sind und achten Sie auf die seitlichen Schlitze des Geber Steckplatzes:

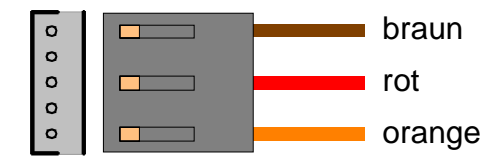

**!!! Wichtig !!! Die Kabel des NMS, sollten im Sender möglichst weit weg von der Antenne und dem HF-Sendeteil verlegt werden. Ansonsten kann es zu Störungen kommen!** 

### <span id="page-5-0"></span>Inbetriebnahme

Nach dem Einbau und Anschluss des NMS in den Sender, schalten Sie den Sender ein und schauen auf die rote LED, die sich auf dem NMS befindet. Die rote LED muss nun regelmäßig schnell blinken.

Falls dies nicht der Fall ist, schalten Sie den Sender sofort wieder aus und prüfen, nochmals den Anschluss des NMS. Vor allem die Einsteckrichtung des 3-poligen Geberkabels. Wenn die rote LED auf dem NMS regelmäßig blinkt, arbeitet das NMS korrekt.

Für das Soundmodul USM-RC wird mindestens der Sound-Teacher V1.30g benötigt. Für das Soundmodul USM-RC-2 wird mindestens der Sound-Teacher V1.11a benötigt.

Sollten Sie noch einen älteren Sound-Teacher verwenden, laden Sie sich bitte den neusten Sound-Teacher aus dem Internet herunter.

Im Sound-Teacher stellen Sie unter Konfiguration  $\rightarrow$  Nautic  $\rightarrow$  Nautic-Typ, den Typ Ihres NMS ein.

## <span id="page-6-0"></span>Einstellungen am Sender

Je nach Sender müssen eventuell noch verschiedene Einstellungen am Sender vorgenommen werden:

#### **Graupner-Sender allgemein:**

Wenn Ihr Sender eine Einstellung des Servoweges zulässt, muss der Servoweg des verwendeten Kanal auf +/- 150% eingestellt werden.

#### **Graupner-Sender mit HoTT:**

Damit das NMS mit dem HoTT-System funktioniert, wird unbedingt eine aktuelle Firmware im HoTT-Sendemodul (mind. V4a00) und im Empfänger (mind. V3a40) benötigt!!! Hier im Bespiel wird nun der Geber-Steckplatz 07 verwendet:

- 1. Menü Servoeinstellung -> Servo 7  $\rightarrow$  Mitte: 0%, Servoweg -150% ... +150%, (Begrenz.: -150% ... +150%)
- 2. Menü Gebereinstellung  $\rightarrow$  Servo 7  $\rightarrow$  Eing. 7: Geb. 7, Offset: 0%, Weg: -100% ... +100%, (Zeit: 0.0 ... 0.0)
- 3. Menü Telemetrie  $\rightarrow$  MULTIC1: 07
- 4. Menü Telemetrie  $\rightarrow$  RX SERVO  $\rightarrow$  OUTPUT CH: 07
- 5. Menü Telemetrie  $\rightarrow$  RX SERVO  $\rightarrow$  REVERSE: OFF
- 6. Menü Telemetrie  $\rightarrow$  RX SERVO  $\rightarrow$  CENTER: 1500 µsec
- 7. Menü Telemetrie  $\rightarrow$  RX SERVO  $\rightarrow$  TRIM: -000 usec
- 8. Menü Telemetrie  $\rightarrow$  RX SERVO  $\rightarrow$  LIMIT-: 150%
- 9. Menü Telemetrie  $\rightarrow$  RX SERVO  $\rightarrow$  LIMIT+: 150%
- 10. Menü Telemetrie → RX SERVO → PERIOD: 20msec
- 11. Menü Telemetrie  $\rightarrow$  RX FAIL SAVE  $\rightarrow$  OUTPUT CH: 07
- 12. Menü Telemetrie  $\rightarrow$  RX FAIL SAVE  $\rightarrow$  INPUT CH: 07
- 13. Menü Telemetrie  $\rightarrow$  RX SERVOTEST  $\rightarrow$  ALL-MAX: 2000usec
- 14. Menü Telemetrie → RX SERVOTEST → ALL-MIN: 1000usec
- 15. Menü Telemetrie  $\rightarrow$  RX SERVOTEST  $\rightarrow$  CH OUT TYPE: SAME

Achtung: Das NMS-24-G funktioniert jedoch nicht mit dem 2,4GHz System HoTT! Hier ist unbedingt das NMS-16-G zu verwenden.

#### **Jeti-Duplex allgemein:**

Zum Ändern der Einstellungen wird die Jeti-Box benötigt!

- 1. Out Pin Set  $\rightarrow$  Set Output Pin  $\rightarrow$  z.B. Y7  $\rightarrow$  Gain A  $\rightarrow$  120%
- 2. Out Pin Set  $\rightarrow$  Set Output Pin  $\rightarrow$  z.B. Y7  $\rightarrow$  Gain B  $\rightarrow$  120%
- 3. Out Pin Set  $\rightarrow$  Set Output Pin  $\rightarrow$  z.B. Y7  $\rightarrow$  ATV LowLimit  $\rightarrow$  0.80 ms
- 4. Out Pin Set  $\rightarrow$  Set Output Pin  $\rightarrow$  z.B. Y7  $\rightarrow$  ATV HighLimit  $\rightarrow$  2.20 ms
- 5. Main Setting  $\rightarrow$  Output Period  $\rightarrow$  ByTransmitter

#### **Servonaut Zwo4 allgemein:**

Nach dem Einbau des NMS, oder nach Änderungen von irgendwelchen Sendereinstellungen, den Sender und Empfänger bitte immer neu binden!

# <span id="page-7-0"></span>Anschluss von 2 NMS in einem Sender

Sollen 2 NMS in einen Sender eingebaut werden, muss von dem 2. NMS, der Stecker des schwarzen Sync-Kabels abgeschnitten und in das 1. NMS eingelötet werden.

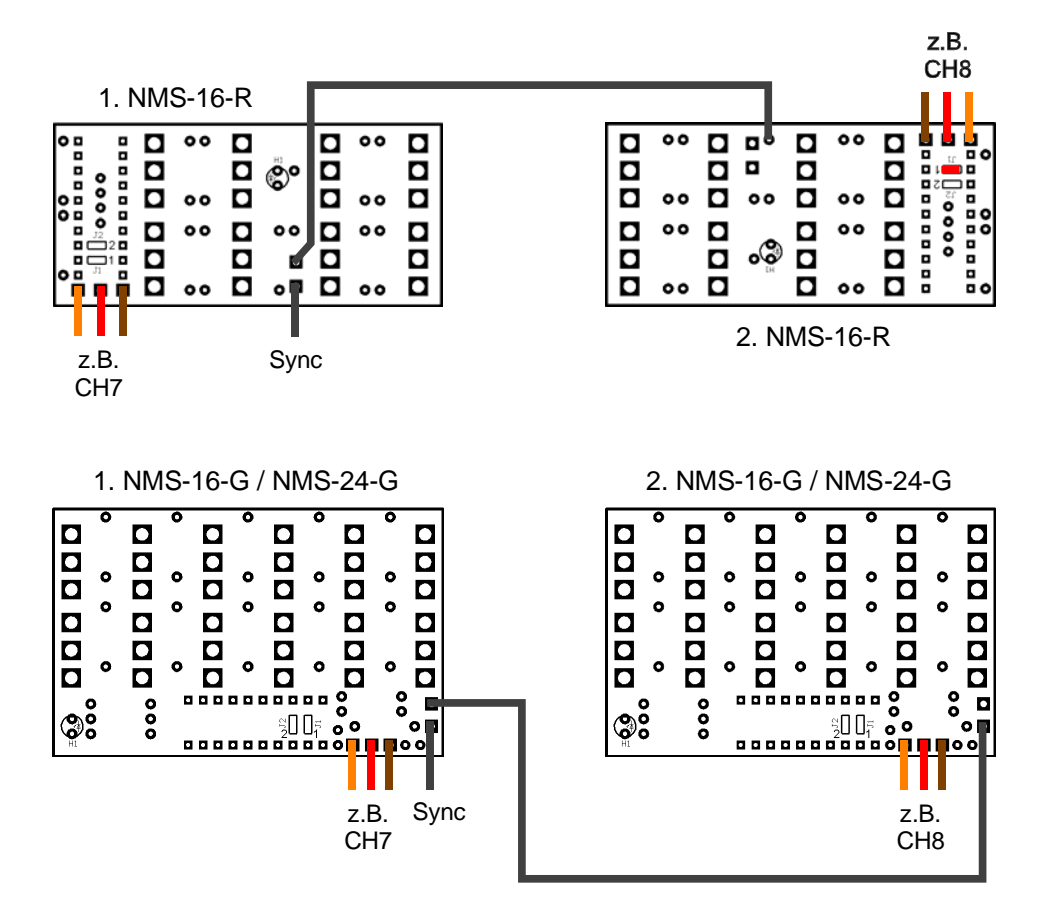

Das NMS kann auf diese Weise auch mit Multiswitch-Modulen von anderen Herstellern kombiniert werden.

Soll das NMS in Fernsteuerungen eines anderen Herstellers eingebaut werden, die im Gehäuse auch keinen Platz dafür vorgesehen haben, ist etwas "Bastelarbeit" nötig. Das NMS könnte hier in einem kleinen Gehäuse außerhalb des Senders angebaut werden und die 4 Anschlusskabel müssten dann nach innen geführt werden. Sehr wichtig dabei ist jedoch ein nutzbares Signal für das Sync-Kabel zu finden.

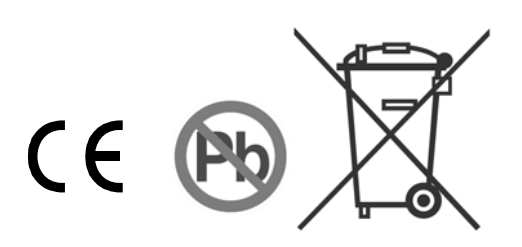